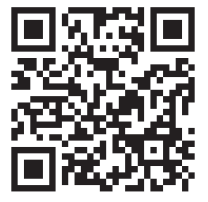

**Das Nachrichten portal rund um die Medienweltund Technik**

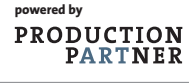

# **PRODUCTION PARTNER**

### **www.production-partner.de www.promedianews.de**

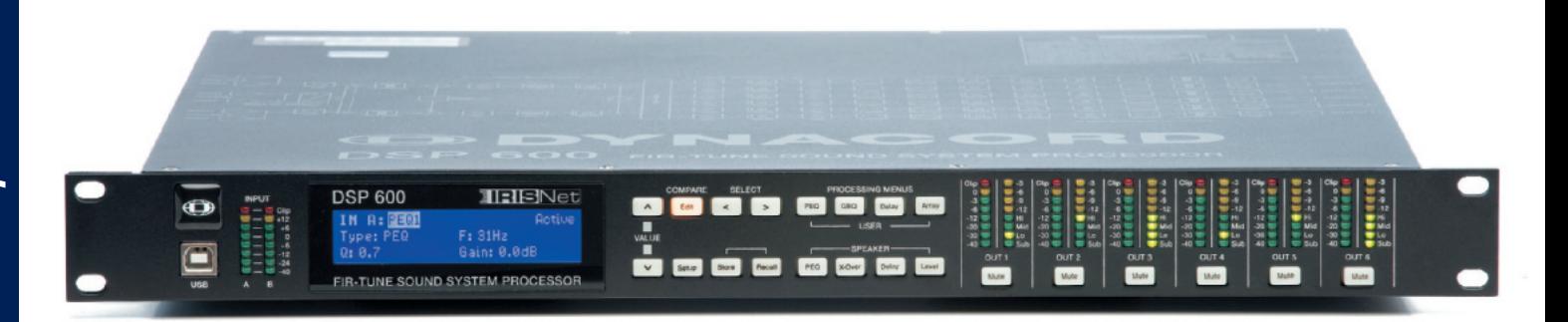

## **Dynacord DSP600 FIR Controller**

**Mit dem DSP600 gibt es bei Dynacord jetzt auch den ersten eigenständigen Lautsprecher-Controller mit zwei Eingängen und sechs Ausgängen, der über die Möglichkeit der kombinierten FIR- und IIR-Filterung verfügt.**

*N*eben dem schon seit über zehn Jahren bewährten (und technisch auch heute noch weitgehend auf dem Stand der Dinge be findlichen) Lautsprecher-Controller DSP244 (siehe auch Testbericht PRODUCTION PART-NER-Ausgabe 10/1999) stellte Dynacord unlängst mit den Modellen DSP260 und DSP600 zwei neue Controller vor, die mit je zwei Ein- und sechs Ausgängen das Programm erweitern – und den DSP244 dann auch letztendlich wohl vollständig ablösen werden. Der einfachere DSP260 ist vollständig Preset-kompatibel zum DSP244 und wird per USB-Interface mit dem PC verbunden. Ein Dynamikumfang von 111 dB laut Datenblatt, ein digitaler AES/EBU-Eingang und 32-Bit-Fließkomma DSP sind einige Eckwerte des DSP260. Der hier vorgestellte DSP600 unterscheidet sich äußerlich nur geringfügig vom DSP260, verfügt jedoch über höherwertigere AD- und DA-Umsetzer mit 116 dB Dynamikumfang und arbeitet intern mit zwei der neusten Doppelkern-DSPs Motorola Freescale aus der Symphony DSP 567...-Baureihe. Dank der damit in hinreichender Menge zur Verfügung stehenden Rechenleistung stellt der DSP600 nicht nur ca. 170 IIR-Bi-Quad-Filter zur Verfügung, sondern auch noch sechs 512-Taps-FIR-Filter. Die Bedienung und Konfiguration vom PC erfolgt für den DSP600 über die universelle IRIS-Net-Software via Ethernet. Der Controller kann daher quasi beliebig in ein bestehendes PC-Netzwerk eingefügt und auf diesem Weg komfortabel bedient werden. Die Anzahl der Geräte innerhalb eines Netzwerkes ist dabei nicht limitiert.

#### *Hardware*

Äußerlich kommt der DSP600, wie es für ein professionelles Gerät auch üblich sein sollte, eher unspektakulär daher. Auf Design-Gimmicks wurde zu Gunsten einer intuitiven Bedienung lobenswerterweise völlig verzichtet. Das Wissen um die grundsätzliche Funktion eines Controllers und den Signalfluss innerhalb des Geräts durch die diversen Bearbeitungsschritte einmal vorausgesetzt, gelingt die Bedienung so aus dem Stegreif. Das auf dem Deckel aufgedruckte Blockschaltbild ist dabei noch eine zusätzliche praktische Hilfe. Auf der Frontseite des 1-HE-Geräts finden sich für jeden Eingang eine und für jeden Ausgang zwei LED-Ketten. Für die Ausgänge wird neben der Aussteuerung noch eine mögliche Gain-Reduction durch die zweite gegenläufig arbeitende LED-Reihe und die Zuordnung des Ausgangs mit Sub, Lo, Mid und Hi angezeigt, womit auch für denjenigen, der das Gerät nicht selber konfiguriert hat, sofort die Kanalzuordnung klar ist. Des Weiteren verfügt noch jeder Ausgang über eine hinterleuchtete Mute-Taste. Das eigentliche Bedienfeld besteht aus 16 Tastern und einem dreizeiligen Display.

Neben den allgemeinen Funktionen wie Select, Value, Store, Recall etc. gibt es noch zwei dedizierte Viererblöcke für die Processing-Menüs und die Speaker-Parameter. Hier befinden sich die Gruppen der parametrischen EQs, X-Over, Delays sowie Level und Limiter im direkten Zugriff für alle Kanäle. Unter dem beleuchteten Dynacord-Emblem ist noch eine USB-Buchse angebracht, die alternativ zum Ethernet-An schluss genutzt werden kann.

Selbiger befindet sich auf der Rückseite des Gerätes mit zwei RJ45-Buchsen. Über den integrierten Ethernet Switch können mehrere DSP600 so auch per Daisy-Chain angeschlossen werden, ohne dass man einen zusätzlichen externen Switch bemühen müsste. Oberhalb der Netzwerkbuchsen gibt es noch fünf frei programmierbare Steuereingänge, die z. B. für den Aufruf bestimmter Setups genutzt werden können. Alle Eingänge des DSP600 (2 × analog,

 $7 - 8/2010$ 

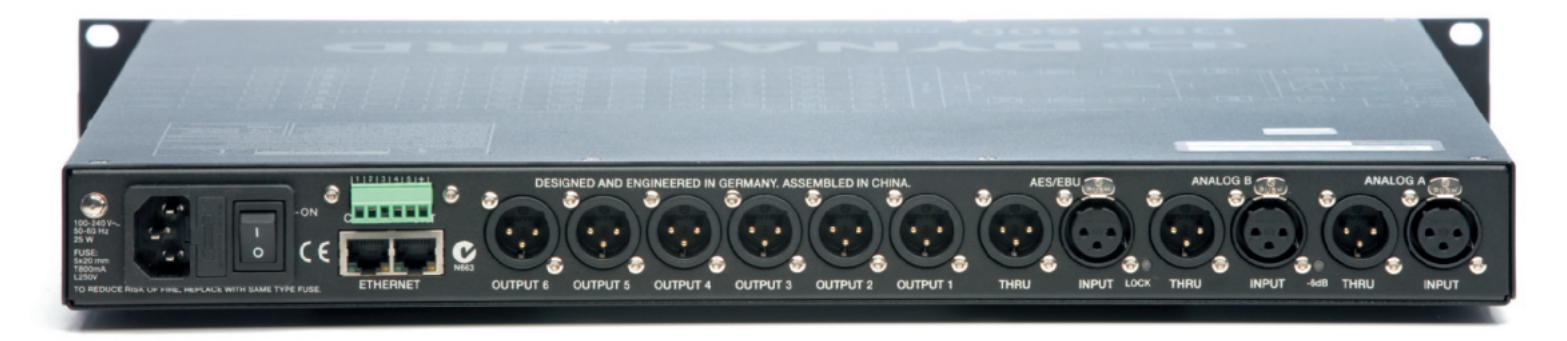

1 × digital AES/EBU) verfügen über Link-Ausgänge, deren Signal über eine Pufferstufe direkt aus den Eingängen abgeleitet wird. Speziell für die digitalen Signale kann so auf einen externen Verteilerverstärker o. Ä. verzichtet werden. Für den Fall eines Gerätedefekts wird das Signal über ein dann abfallendes Relais direkt weitergeleitet. Der maximale Eingangspegel für die analogen Eingänge darf +21 dBu betragen. Sollte das nicht ausreichen, dann kann per Software ein –6 dB Abschwächer zugeschaltet werden, womit die Clipgrenze dann auf +27 dBu ansteigt. Die Aktivität des –6 dB Pads wird auf der Rückseite durch eine LED zwischen den Eingangsbuchsen angezeigt. Alle Ausgänge sind auf eine maximale Ausgangsspannung von +21 dBu fest ausgelegt.

Ein Blick ins Innere des DSP600 zeigt kompakte Digitaltechnik auf einer großen Platine, die ca. 30 Prozent der Gerätefläche belegt. Weitere Platinen gibt es für das vermutlich als fertige Einheit zugekaufte Schaltnetzteil und für die Bedien- und Anzeigeeinheit der Front, die sich auch direkt hinter der Frontplatte befindet und über ein Flachbandkabel mit der Hauptplatine verbunden ist. Alle Kernfunktionen des Controllers befinden sich auf der Hauptplatine. Das sind die Eingangsstufen mit AD-Umsetzern, der digitale Eingang mit einem Burr Brown 43821 Sample-Rate-Converter, die zwei DSPs 56724 und die DA-Umsetzer mit den nachfolgenden Ausgangsstufen. Für den kritischen Part der AD-Umsetzung kommt ein AKM 5388 zum Einsatz, der über vier Eingänge mit 24-Bit-Umsetzern verfügt, die laut Datenblatt ein S/N von 120 dB zu liefern vermögen. Da nur zwei Eingänge benötigt werden, besteht noch die Möglichkeit jeweils zwei AD-Umsetzer parallel zu betreiben und damit nochmals 3 dB S/N zu gewinnen. Auf der DA-Seite fiel die Wahl auf Cirrus 4398 Multi-Bit DACs, die

ebenfalls im Datenblatt mit 120 dB S/N angegeben werden. Auf der analogen Seite setzt man bei Dynacord auf solide NE5532- Operationsverstärker.

#### *Messwerte*

Neben den Filtermöglichkeiten und anderen Processing-Funktionen spielt bei ei nem professionellen Lautsprecher-Controller natürlich auch die Audioqualität eine wichtige Rolle. Vor allem wenn es um hochwertige Beschallungen in Theatern oder Konzerthäusern geht, dann möchte man hier keine Kompromisse eingehen, sondern das aktuell technisch Machbare haben. Das letzte Jahrzehnt hat hier gezeigt, dass, sobald Digitaltechnik im Spiel ist das technisch Machbare einem schnellen Wandel unterzogen ist. Insbesondere AD- und DA-Umsetzer haben hier große Fortschritte gemacht und heute ein exzellentes Niveau erreicht, das in jedem Fall auch hohen Ansprüchen gerecht wird. Auf der anderen Seite drängen bei den digitalen Audiogeräten auch immer mehr Billigprodukte auf den Markt, die ihre teilweise schon fast unvorstellbar niedrigen Preise nur durch die Verwendung der günstigsten und nicht unbedingt der besten Bauteile erreichen können. Das trifft auf die ADCs und DACs ebenso zu, wie auf die kaum minder wichtige periphere Analogtechnik. Die Aussage könnte daher heute so lauten, dass auch die sehr preiswerten Geräte eine für ihren Preis wirklich gute Qualität liefern, jedoch weit vom technisch Machbaren entfernt sind, womit es sich auf jeden Fall immer noch lohnt genauer hinzuschauen.

Beginnen wir mit dem Frequenzgang in Abbildung 1 vom analogen Eingang zum analogen Ausgang gemessen. Der Verlauf steigt bis 20 kHz leicht um 0,5 dB an und knickt dann knapp oberhalb von 22 kHz scharf ab. Die Abtastrate von 48 kHz er -

zwingt hier ein relativ steiles Filter, das je nach Charakteristik diese kleine Überhöhung verursachen kann, was nicht weiter von Bedeutung ist. Deutlich wichtiger ist dann eher der Störpegel an den Ausgängen des DSP600. Abbildung 2 zeigt das zugehörige Spektrum mit gleichmäßig verteiltem weißen Rauschen ohne störende monofrequente Anteile mit einem Summenpegel von –92,5 dBu linear bewertet und –96 dBu mit A-Bewertung. Stellt man dazu die maximale Ausgangsspannung von +21 dBu in Relation, dann steht eine Dynamik von stattlichen 117 dB zur Verfügung. Benutzt man statt der analogen die digitalen Eingänge, dann sind nochmals 1,5 dB herauszuholen. Betreibt man dann noch die nachfolgenden Endstufen nicht mit unsinnig hoher Verstärkung, sondern mit sinnvollen 26 dB, dann dürfte es auch gelingen, die 117 dB bis auf einige wenige dB Verlust nahezu komplett zu erhalten. Unbedingt vermieden werden sollten grobe Fehlanpassungen in der Art, dass z. B. eine Endstufe mit Vollaussteuerung schon bei +4 dBu genutzt wird, womit dann satte 17 dB Dynamik einfach verschenkt werden.

Die Abbildungen 3 bis 8 zeigen die THD-Messungen in Abhängigkeit vom Pegel und als Klirrspektrum sowie die Messung der transienten Intermodulationsverzerrungen. Alle drei Messungen gibt es doppelt und zwar über alles gemessen vom analogen Eingang zum analogen Ausgang und nur über den DAC gemessen vom digitalen Eingang zum analogen Ausgang. Letzteres zeigen die Messwerte des DA-Umsetzers. Konsequent wäre es nun, auch den AD-Umsetzer getrennt zu messen, was allerdings einen digitalen Ausgang erfordert, den es hier nicht gibt. Ein gangbarer Ausweg besteht jedoch darin den ADC über den DAC zu messen, wenn man dafür sorgt, dass der DAC in seinem optimalen Arbeitsbereich betrieben wird. Wie Abbildung 3

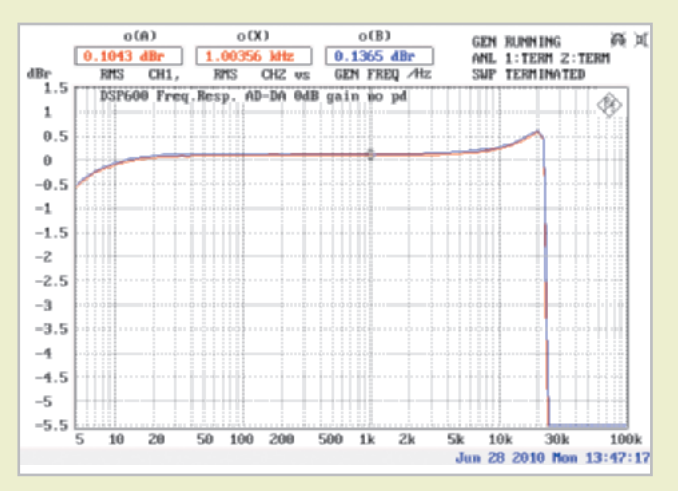

**Abb. 1: Frequenzgang des DSP600 ohne Filter. Die Abtastrate liegt fest bei 48 kHz. Dementsprechend endet der Übertragungsbereich knapp unterhalb von 24 kHz.** 

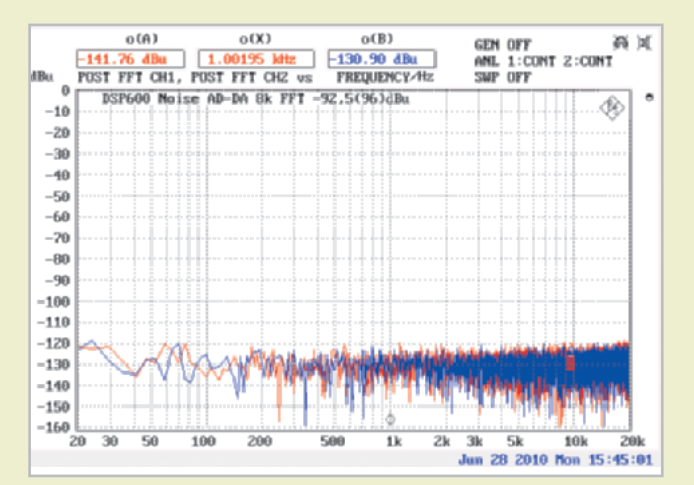

**Abb. 2: Störpegel am Ausgang gemessen über alles vom analogen Eingang zum analogen Ausgang. Dem Wert von –92,5 dBu (lin) bzw. –96 dBu(A) steht eine maximale Ausgangsspannung von +21 dBu gegenüber, woraus sich eine verfügbare Dynamik von sehr guten 117 dB ergibt.**

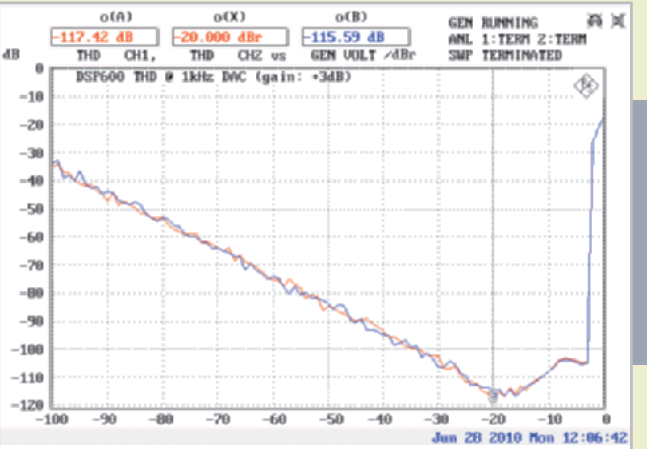

**Abb. 3: THD bei 1 kHz in Abhängigkeit vom Eingangspegel gemessen vom digitalen Eingang zum analogen Ausgang mit +3 dB internem Gain. 17 dB unter Vollaussteuerung (bei +4 dBu Ausgangsspannung)** wird ein äußerst guter Wert von -117 dB erreicht. Auch direkt unter**halb der Clipgrenze bei +21 dBu am Ausgang liegt der Wert immer**

**noch deutlich unterhalb von –100 dB.**

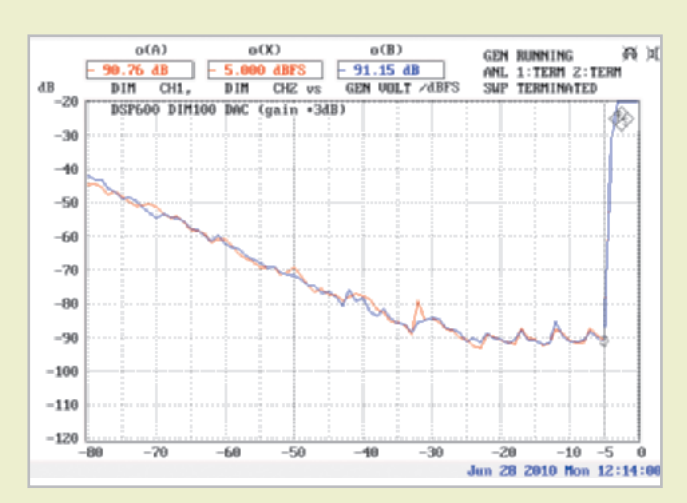

**Abb. 5: Transiente Intermodulationsverzerrungen gemessen vom digitalen Eingang zum analogen Ausgang mit +3 dB internem Gain. Die Clipgrenze liegt bei dieser Art Testsignal bei –2 dBfs und zusammen mit den 3 dB Gain dann bei –5 dBfs.**

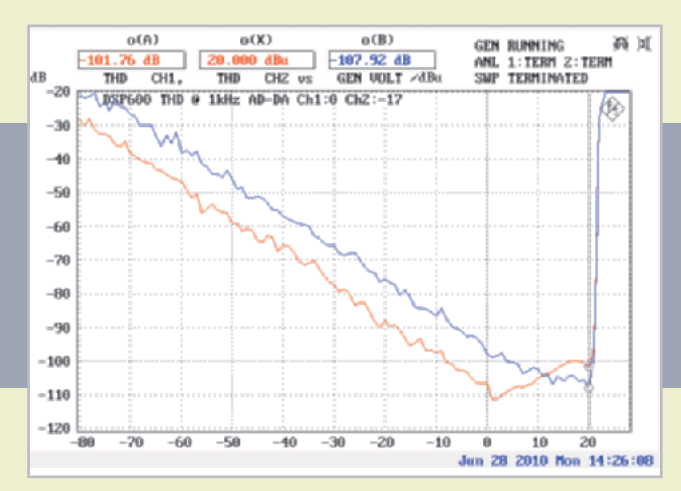

**Abb. 4: THD bei 1 kHz in Abhängigkeit vom Eingangspegel gemessen vom analogen Eingang zum analogen Ausgang. Ch1 (rot) wurde bei 0 dB internem Gain gemessen und Ch2 (blau) bei –17 dB internem Gain. Näheres dazu siehe Text.**

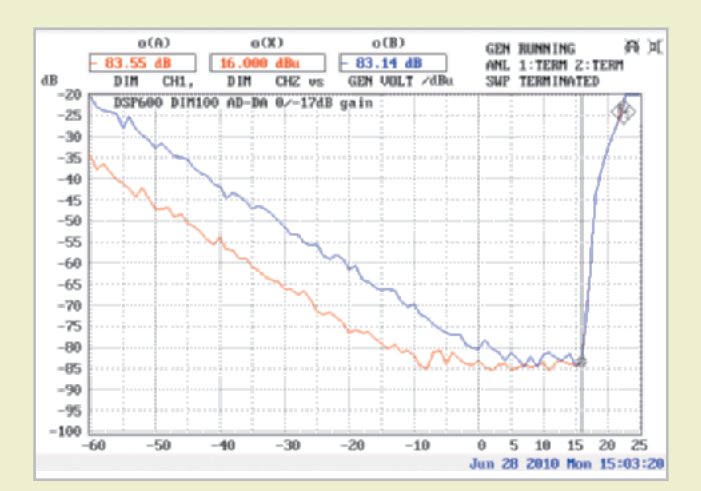

**Abb. 6: Transiente Intermodulationsverzerrungen gemessen vom analogen Eingang zum analogen Ausgang. Ch1 (rot) wurde bei 0 dB internem Gain gemessen und Ch2 (blau) bei** ∠**17 dB internem Gain. Näheres dazu siehe Text.**

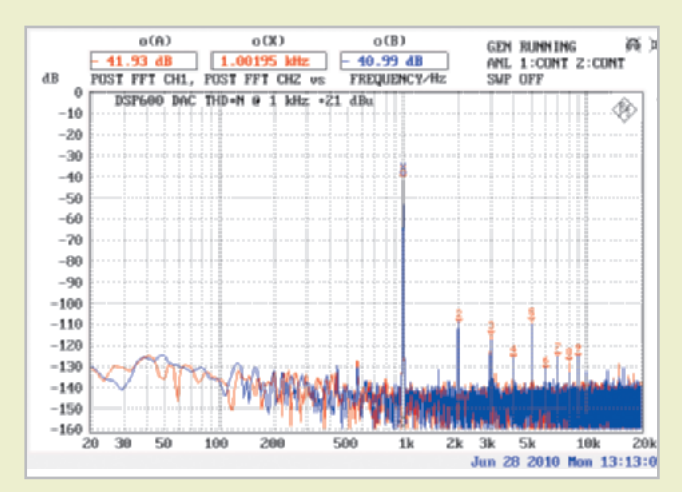

**Abb. 7: Klirrspektrum bei 1 kHz gemessen vom digitalen Eingang zum analogen Ausgang mit 0 dB internem Gain und +21 dBu Ausgangsspannung.**

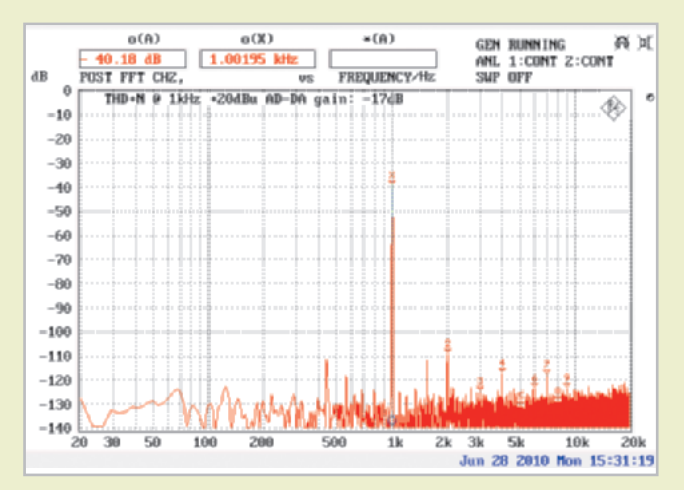

**Abb. 8: Klirrspektrum bei 1 kHz gemessen vom digitalen Eingang zum analogen Ausgang mit –17 dB internem Gain und +20 dBu Eingangsspannung. Bei dieser Ausgangsspannung liegt der THD des DACs unter –115 dB, sodass die im Spektrum sichtbaren Komponenten primär auf den ADC zurückgeführt werden können.**

deutlich zeigt, ist das genau 17 dB unter Vollaussteuerung. Hier erreicht der DAC seinen hervorragenden Bestwert mit Verzerrungen von –-115 dB (siehe Abb. 3). Selbst knapp unter der Clipgrenze werden immer noch –103 dB erzielt. Schaut man sich dazu die Kurven in Abbildung 4 an, dann wurde die rote Kurve mit 0 dB interner Verstärkung vom analogen Eingang zum analogen Ausgang gemessen und zeigt damit den normalen Betriebszustand. Die zweite blaue Kurve zeigt die gleiche Messung mit –17 dB internem Gain, sodass bei Vollaussteuerung des ADCs mit +21 dBu der DAC sich mit +4 dBu in seinem Verzerrungsminimum befindet. Daraus lässt sich ablesen, dass der ADC sogar bei voller Eingangsspannung einen Klirr von nur –108 dB erzeugt. In gleicher Weise wurden die Klirrspektren (Abb. 7 und 8) und die DIM-Verzerrungen (Abb. 5 und 6) gemessen. Die Bewertung aller Messungen lässt sich kurz fassen: In allen Disziplinen werden sehr gute Ergebnisse erreicht, die nur noch mit einem erheblichen Mehr an Aufwand übertroffen werden könnten.

#### *IRIS-Net-Software*

Für die Bedienung via PC aller dafür in Frage kommenden Geräte gibt es bei Electro-Voice und Dynacord die IRIS-Net-Software (IRIS = Intelligent Remote Integrated Supervision), die dem Anwender von der Bedienung eines Einzelgerätes bis hin zu großen vernetzten Anlagen alle Möglichkeiten offen stellt. Dementsprechend groß ist der Funktionsumfang dieser Software, weshalb es an dieser Stelle auch nur einen kurzen Überblick geben kann. Um selber mehr ins Detail zu gehen, ist der Besuch auf der IRIS-Net-Internetseite zu empfehlen, von der nach einer Registrierung die Software zum Download bereitsteht (http://irisnet.electrovoice.com) .

Zum Test kam noch die IRIS-Net-Version 2.3.0 zusammen mit der DSP-Firmware V1.0.0 für den DSP600 zum Einsatz. Aktuell ist zum Erscheinungszeitpunkt dieses Artikels bereits die Version 2.4.0 verfügbar, die jetzt auch ohne Software-Patch schon den neuen Controller DSP600 enthält. Der erste Schritt beim Erstellen eines neuen Projektes ist das Einfügen der Geräte (DSP600, NetMax, Verstärker, Interface etc.), die in der jeweiligen Anwendung gebraucht werden. Die Geräte, Interfaces und eine ganze Reihe von Einzelelementen sowie vorgefertigten Bedienfeldern, eine umfangreiche Bibliothek an Bitmaps von CD-Playern, unterschiedlich großen Racks bis hin zu verschiedenen Lautsprechertypen und Textfelder werden linksseitig ausgewählt und rechts auf der jeweils aktiven Seite platziert. Jedes Projekt kann bis zu 32 Seiten (Layer) haben, die zum Zugriff auf die Parameter der einzelnen Geräte, die Bedienelemente oder der Überwachung dienen. Welche Seiten dem jeweiligen Nutzer offen stehen, entscheidet seine Zugriffsberechtigung. Mittels Passwortabfrage beim Starten von IRIS-Net und Festlegung im Dialog Password Database, welcher Nutzer auf welche Seiten zugreifen darf, werden die verschiedenen Nutzerebenen bestimmt. Durch die Möglichkeiten, eigene Bedienfelder zu entwerfen und zu speichern sowie Bitmaps der Bibliothek hinzuzufügen, sind die Seiten sehr individuell, durch die Visualisierung intuitiv verständlich und genau der Nutzung entsprechend zu gestalten.

Wenden wir uns aber nun der Bedienung des DSP600 zu. Nach dem Anschluss an das PC-Netzwerk wird das Gerät umgehend von der Software erkannt, ohne dass weitere Einstellungen oder Modifikationen am Netzwerk erforderlich sind. Hat man kein Gerät angeschlossen, dann stehen auch offline alle Funktionen zur Verfügung. Geht man mit der Software online, dann ist zunächst zu entscheiden, wie sich Gerät und Software synchronisieren sollen. Danach sind alle Funktionen im direkten Zugriff verfügbar. Der DSP600 erscheint auf der Oberfläche mit seiner Frontplatte, wo alle Anzeigen abgelesen werden können. Bei Bedarf lässt sich hier auch die Tastatur des Gerätes einblenden und so bedienen wie am Gerät selber, z. B. für Präsentationen oder Schulungen. Die eigentliche Software-Oberfläche eröffnet sich über den DSP-Button, wo der DSP600 dann in Form eines übersichtlichen Blockschaltbildes (Abb. 10) dargestellt wird. Hier sind alle signalbearbeitenden Module der Ein- und Ausgänge und das zugehörige Routing aufgeführt. An jedem Modul ist zudem direkt zu erkennen, welche Teile (z. B. welche Filter) aktiv sind und es wird sogar der Frequenzgang des Filters in einer kleinen Kurve angezeigt. Man erkennt daher auch schon direkt in der ersten Übersicht, was auf dem Controller eingestellt ist. In jedem Eingang gibt es ein Delay (max. 1 s), einen grafischen Terz-EQ und eine Filterbank mit zehn parametrischen EQs. Danach folgt das Routing, bei dem die Ausgänge den Eingängen zugeordnet werden. In den Ausgängen finden sich je sieben weitere Module unterteilt in die Gruppen Array Control und Speaker Processing. Array Control enthält eine

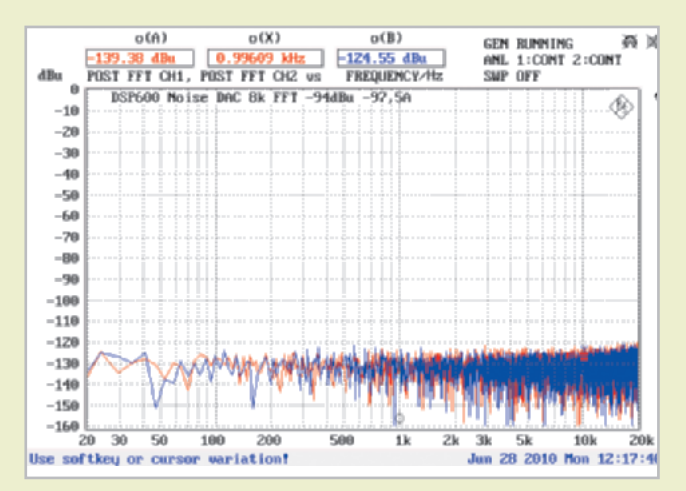

**Abb. 9: Störpegel an den Ausgängen bei Nutzung des digitalen Eingangs. Gegenüber der komplett analogen Nutzung mit ADC im Eingang sinkt der Noisefloor um 1,5 dB.**

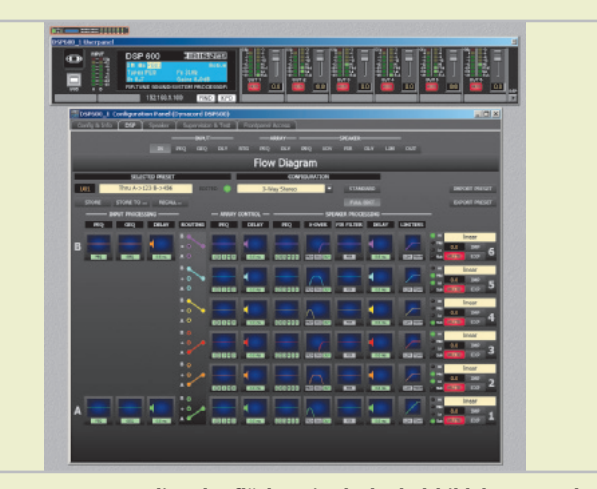

**Abb. 10: IRIS-Net-Bedienoberfläche mit Blockschaltbild des Controllers. Sehr schön wird hier auch in der Übersicht schon angezeigt, welche Funktionen in den Modulen genutzt werden und sogar welche Filterkurven und Limiterkennlinien eingestellt sind.**

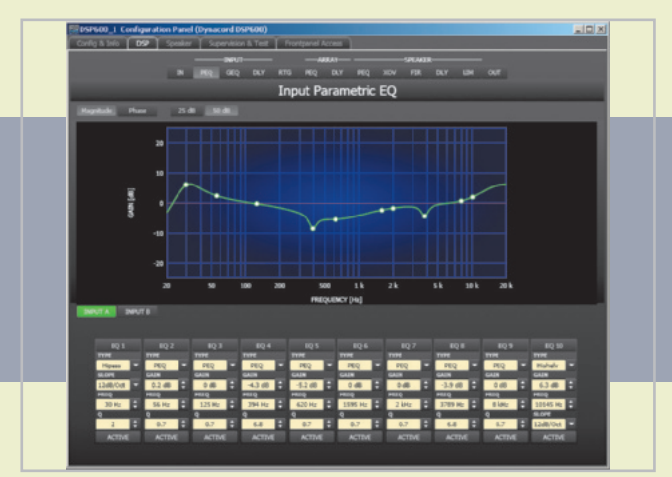

**Abb. 11: Bedienfenster für eine EQ-Bank mit zehn voll parametrischen EQs. Über alle Filter wirkende "flat"- und "bypass"-Schalter gibt es leider nicht, ebenso wie die Möglichkeit, für die Filterbank individuelle Setups zu speichern.** 

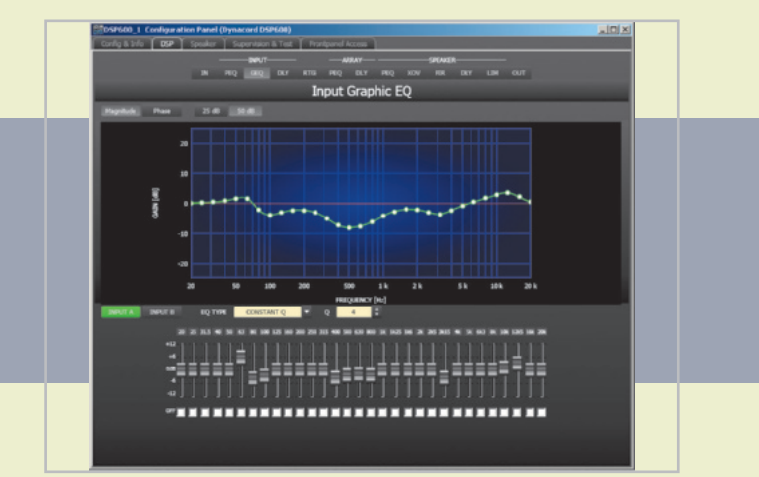

**Abb. 12: Bedienfenster für einen grafischen EQ, bei dem zwischen drei verschienen Filter-Typen gewählt und dort auch noch die Güte zwischen 3 und 10 eingestellt werden kann. Auch hier vermisst man die Flat- und Bypass-Funktion als einfache über alle 31 Filter wirkende Schalter.** 

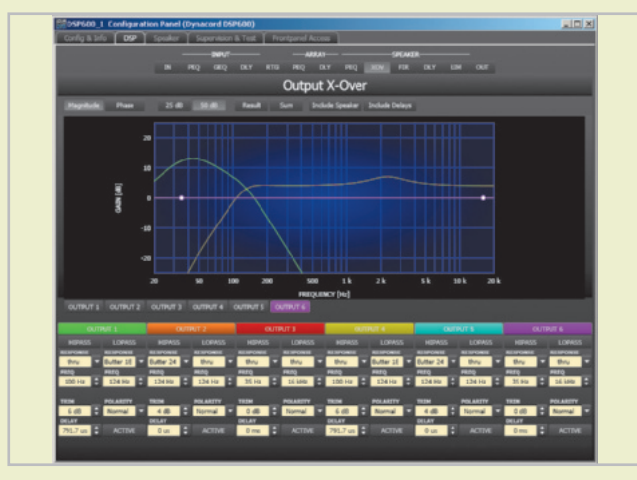

**Abb. 13: Bedienfenster für die X-Over-Funktionen aller Kanäle. Hier stehen alle üblichen Hoch- und Tiefpassfilter bis 24 dB/Okt. zur Verfügung. Dank der schönen Grafik lässt sich auch direkt der Filterfrequenzgang mit oder ohne Darstellung der anderen Filter anschauen. Gleiches gilt für die Phasengänge.**

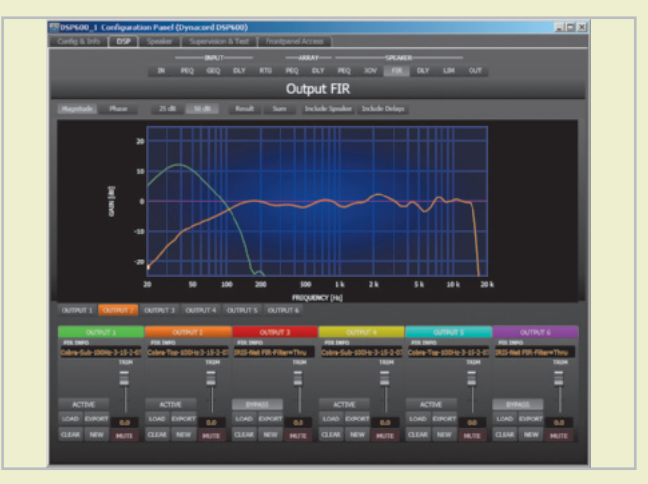

**Abb. 14: Bedienfeld für die FIR-Filter mit frei wählbaren Hoch- und Tiefpassfunktionen und individuellen Lautsprecherentzerrungen. Letzteres ist jedoch nur den in der FIR-Filter-Bibliothek vorhandenen EV- und Dynacord-Produkten vorbehalten.**

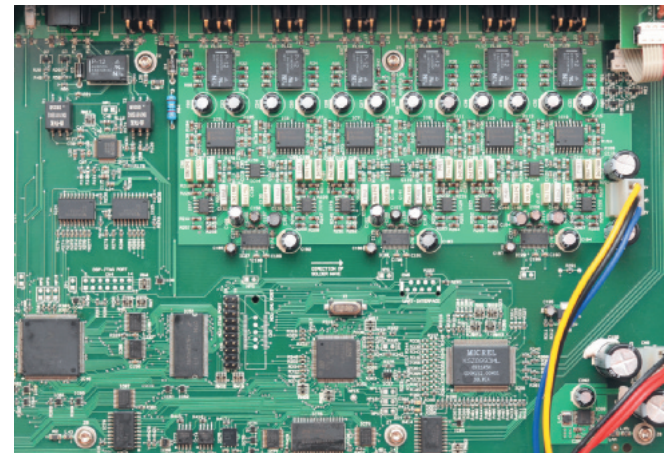

**Detailansicht mit den digitalen Eingängen und dem zugehörigen BB SRC43821 links oben, einem der zwei Motorola DSPs 56724 ganz links unten und der Ausgangssektion mit CS4398 DACs sowie NE5532- OPs.** 

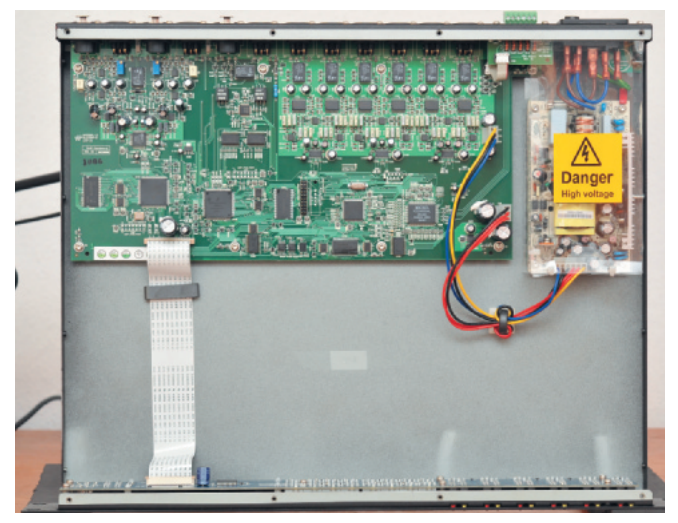

**Innenansicht des DSPs mit dem User-Interface direkt hinter der Frontplatte, der Hauptplatine und dem Schaltnetzteil hinten rechts.**

Filterbank mit fünf parametrischen EQs und ein Delay. Zum Speaker Processing gehören eine weitere Filterbank mit sechs parametrischen EQs, ein X-Over-Modul mit Hoch- und Tiefpässen 1. bis 4. Ordnung, ein 512-Taps-FIR-Filter sowie ein weiteres Delay (max. 1 s) und die Limiter. Für den Speaker Block können komplette Settings aus einer Bibliothek für alle Dynacord- und Electro-Voice-Lautsprecher geladen werden. Der Anwender hat dabei für die meisten Lautsprechertypen die Wahl zwischen IIR- oder FIR-Filterung. Für die Limiter-Einstellungen gibt es ebenfalls Bibliotheken mit den Endstufen der beiden Hersteller, wo die Gainund Leistungswerte hinterlegt sind (siehe Abb. 15).

Klickt man auf ein Modul, dann geht dessen Bedienfenster auf, das in der Regel im oberen Teil eine Grafik der Filterfunktion oder Limiterkennlinie enthält und unten die Parametereinstellung. Die Möglichkeit in den Filterblöcken lokale Setups abzuspeichern gibt es leider nicht. Ebenso vermisst man noch die auf alle Filter in einer Filterbank wirkenden Schalter für "flat" und "bypass". Diese beiden Positionen sind dann aber auch schon die einzigen, wo man spontan noch einen Wunsch hätte. Sehr schön gelungen ist die Darstellung der Filterkurven (siehe auch Abb. 11–14), die wahlweise einzeln oder als Gesamtfunktion für den jeweiligen Kanal dargestellt werden können. Für alle Dynacord- und Electro-Voice-Lautsprecher lassen sich zudem noch der Frequenz- und der Phasengang laden, wo

man dann direkt die Auswirkungen der Filter im Zusammenhang mit dem Lautsprecher beobachten kann.

#### *Filter*

Bei den Filterfunktionen gilt es im DSP600 zwischen den FIR- und IIR-Filtern zu unterscheiden. Die IIR-Filter werden in der bekannten Form über die entsprechenden Parameter wie Frequenz, Gain und Güte eingestellt und rechnerisch mit Bi-Quads (einer rückgekoppelten Filterstruktur mit vier Koeffizienten) ausgeführt. Die FIR-Filter können zurzeit für den Anwender nur als Hoch- , Tief- und Bandpässe konfiguriert werden. Über eine IFFT werden dann aus der Filterkurve die Filterkoeffizienten für ein linearphasiges Filter mit dem gewünschten Verhalten berechnet. Der kritische Faktor ist dabei die Anzahl der Koeffizienten, der zum einen über die Latenz des Filters entscheidet und über dessen Möglichkeiten vor allem im tieffrequenten Bereich den gewünschten Kurvenverlauf zu erzeugen. Näheres dazu im übernächsten Absatz zum Thema FIR-Filter.

Kommt man zu den herkömmlichen parametrischen EQs im DSP600, die über IIR-Filter realisiert sind, dann fällt der weite Einstellbereich aller Parameter auf. Die Mittenfrequenzen können zwischen 20 Hz und 20 kHz variiert werden, das Gain von –18 bis +12 dB und die Güte von 0,4 bis 40 (!). Die Bandbreite (anschaulich gesprochen) der möglichen Einstellungen ist in den

Abbildungen 16 und 17 dargestellt. Selbstverständlich gibt es auch eine entsprechende Kompensation für die Filterkurven, die die ansonsten unvermeidlichen Verzerrungen im Kurvenverlauf bei Annäherung an die halbe Abtastrate wieder ausgleicht, sodass die Kurven bis knapp vor der Grenzfrequenz von 24 kHz exakt dem gewünschten Ideal entsprechen.

Die bei IIR-Filtern gefürchteten Verzerrungen für Filter hoher Güte bei tiefen Frequenzen durch Rundungsfehler bei den Koeffizienten und im Rechenalgorithmus waren nicht festzustellen. Für die verwendeten Festkomma-DSPs 56724 mit zwei 250-MHz-56300-Kernen von Motorola Freescale bedeutet das, dass die Filter im double precision modus mit 48 Bit Auflösung arbeiten, was sogar den sonst üblichen Fließkomma-DSPs in puncto Verzerrungsarmut überlegen ist.

#### *X-Over*

Für die X-Over-Funktionen bietet der DSP600 die Auswahl zwischen "normalen" IIR-Filtern erster bis vierter Ordnung und linearphasigen FIR-Filtern mit 512 Taps Länge. Die Hoch- und Tiefpässe bei den IIR-Filtern können in ihrer Eckfrequenz zwischen 20 Hz und 20 kHz mit 6 dB/Okt. und als Butterworth bzw. Bessel-Filter mit 12, 18 und 24 dB/Okt. eingestellt werden. Linkwitz-Riley-Filter gibt es mit 12 und 24 dB/Okt. Steilheit (siehe Abbildungen 21 und 22). Noch höhere Filterordnungen sind

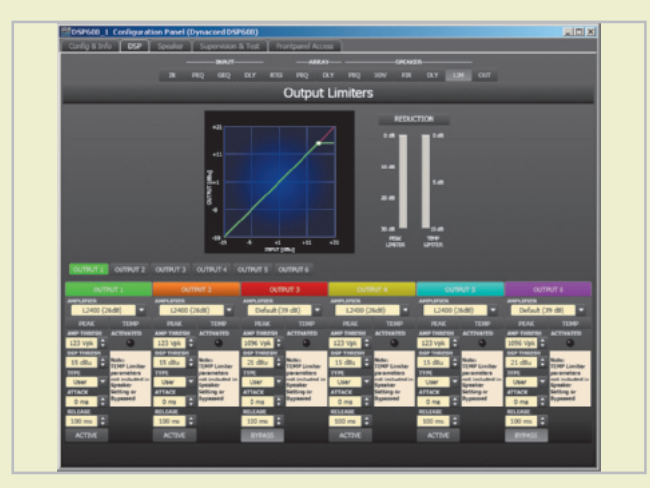

**Abb. 15: Bedienfeld für die Limiter mit Endstufen-Peak-Limitern und Lautsprecher-Thermo-Limitern. Die Thermo-Limiter sind Bestandteil der Lautsprecherdatensätze und damit auch wieder nur für EV- und Dynacord-Produkte verfügbar.**

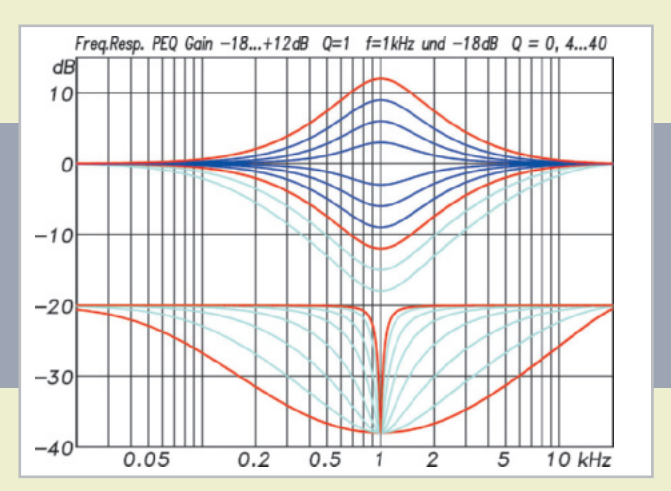

**Abb. 17: Oben: Einstellbereich des Gains von –18 dB bis +12 dB am Bespiel eines PEQs bei 1 kHz mit der Güte 1. Unten: Einstellbereich der Güte von 0,4 bis 40 am Bespiel eines PEQs bei 1 kHz mit einem Gain von –18 dB.**

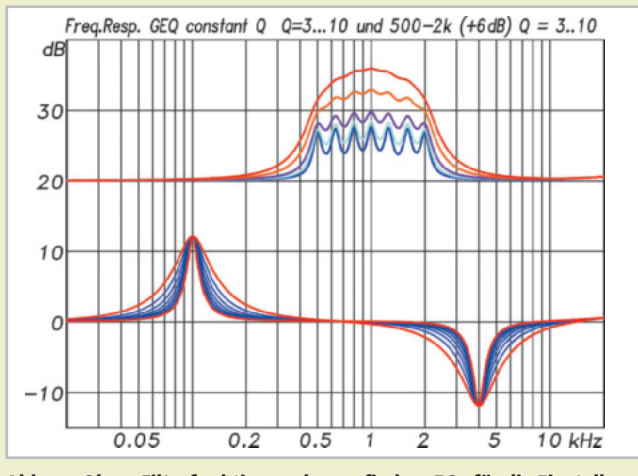

**Abb. 19: Oben: Filterfunktionen des grafischen EQs für die Einstellung der Fader von 500 Hz bis 2 kHz auf +6 dB für verschiedene Güten von 3 bis 10. Unten: Filterfunktionen des grafischen EQs für die Einstellung der Fader von 100 Hz und 4 kHz auf ±12 dB für verschiedene Güten von 3 bis 10.**

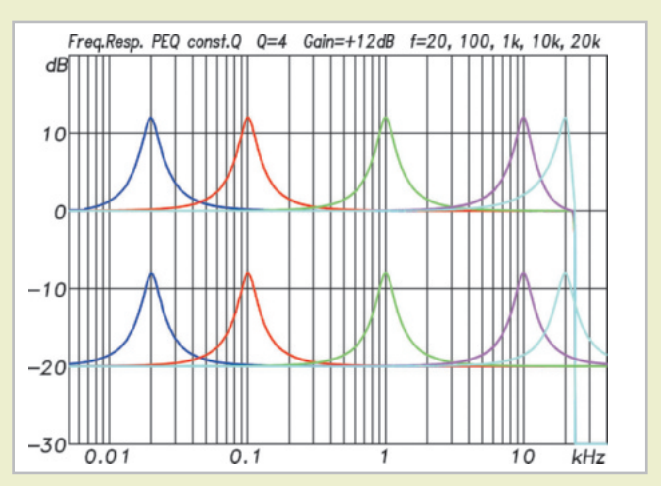

**Abb. 16: Filterkurven der parametrischen EQs bei 12 dB Gain und einer Güte von 4 für Frequenzen von 20 Hz bis 20 kHz. Durch eine Kompensation entsprechen die Filter bis knapp unterhalb der halben Abtastrate von 24 kHz dem angestrebten Verlauf eines analogen Filters. Das 20-kHz-Filter wird jedoch zwangsläufig unsymmetrisch. Zum Vergleich sind unten die Kurven der entsprechenden analogen Filter dargestellt.**

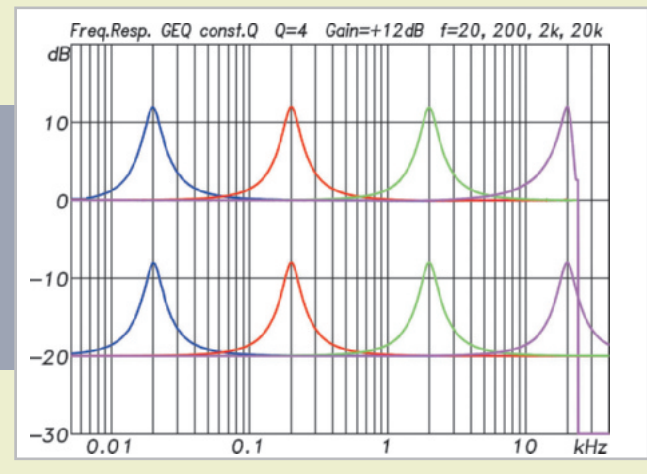

**Abb. 18: Exemplarische Filterkurven des grafischen EQs bei 12 dB Gain und einer Güte von 4 für Frequenzen von 20 Hz bis 20 kHz. Zum Vergleich sind auch hier wieder unten die Kurven der entsprechenden analogen Filter dargestellt.**

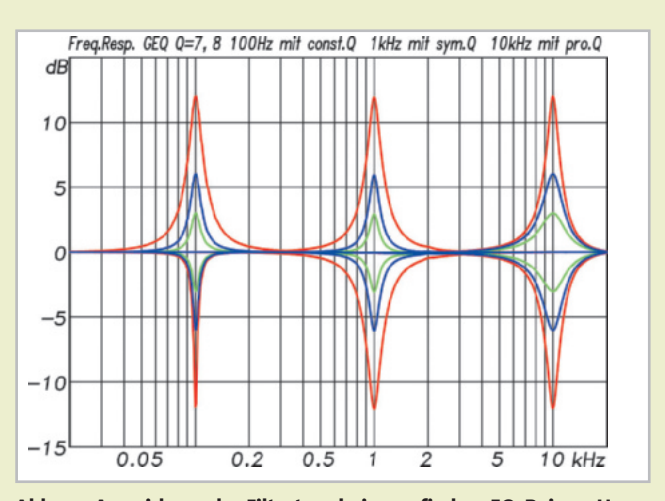

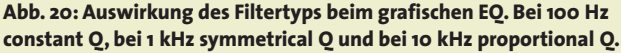

nicht auswählbar. Man geht hier davon aus, dass minimalphasige Filter mit mehr als 24 dB/Okt. Steilheit wegen ihrer starken Phasendrehungen kaum noch sinnvoll einzusetzen sind und dann besser direkt FIR-Filter eingesetzt werden können, die zumindest für mittlere und hohe Frequenzen diese Steilheiten mühelos schaffen und das ganz ohne Phasendrehungen. Abbildung 23 zeigt FIR-X-Over-Filter bei 100 Hz, 1 kHz und 10 kHz jeweils mit 512 Taps Länge. Sehr schön ist hier zu erkennen, dass bei 100 Hz nur noch ca. 10 dB/Okt. erreicht werden, bei 1 kHz jedoch schon ca. 250 dB/Okt. und bei 10 kHz schon echte Brickwall-Filter entstehen. Konkret bedeutet das, die FIR-Filter des DSP600 können für die X-Over-Funktionen mit hinreichender Steilheit ab ca. 250 Hz aufwärts eingesetzt werden. Etwas ungewöhnlich erscheint auf den ersten Blick auch der Kurvenverlauf der Hoch- und Tiefpässe bei 100 Hz. Durch das frequenzlineare Verhalten der Filter werden die Kurven in der logarithmischen Frequenzdarstellung bei zunehmender Frequenz immer steiler, womit eine Unsymmetrie entsteht. Beide Kurven summieren sich aber trotzdem zu einem konstanten 0-dB-Verlauf.

#### *FIR-/IIR-Filter*

FIR-Filter für Lautsprecher sind in der aktuellen Controller-Generation der Oberklasse heute zum Standard geworden. Dieser Filtertyp mit einer nicht rückgekoppelten Struktur (daher auch der Name FIR = Finite Impulse Response) erlaubt es, im Gegensatz zu den sonst verwendeten IIR Filtern (IIR = Infinite Impulse Response), voneinander unabhängige Amplitudenund Phasenverläufe einzustellen. Möchte man z. B. ein X-Over-Filter mit 24 dB/Okt. Steilheit erzeugen, dann geht das bei einem IIR-Filter ebenso wie bei einem analogen Filter immer auch mit einer Phasendrehung von insgesamt 360° einher. Dieser so genannte minimalphasige Zusammenhang ist für diese Art Filter unumgänglich. Ein FIR-Filter ermöglicht es dagegen den gewünschten Amplitudengang des Filters ohne Phasendrehung einzustellen, was dann ein linearphasiges Filter ist. Der Vorteil hält sich für Filter mit einer Steilheit von nur 24 dB/Okt. noch in Grenzen, wird allerdings

bei höheren Steilheiten von 48 oder sogar 96 dB/Okt. von entscheidender Bedeutung, da dann die Phasendrehungen der minimalphasigen IIR-Filter so heftig werden, dass sie sich hörbar negativ auswirken und nicht mehr vertretbar sind. Andererseits wäre aber auch eine möglichst steile Trennung wünschenswert, um den durch Interferenzen außerhalb der Mittelachse gestörten Übergangsbereich möglichst schmal zu halten.

Ganz ohne Wermutstropfen sind allerdings auch FIR-Filter nicht. Zum einen benötigen sie deutlich mehr Rechenleistung und damit DSP-Kapazität als IIR-Filter, was heute in Anbetracht moderner DSPs nicht mehr so tragisch ist, und sie erzeugen abhängig von ihrer Länge eine Latenz, die fast immer unerwünscht ist. Diese bestimmt sich aus der Filterlänge und der Abtastrate und ist proportional zur Auflösung des Filters im Frequenzbereich. D. h., je mehr ein FIR-Filter leisten soll, z. B. unter dem Aspekt der Flankensteilheit, desto länger muss das Filter sein und umso länger wird auch die Latenz. Da die Auflösung linear über der Frequenz ist, sind die Anforderungen bei tiefen Frequenzen erheblich größer als bei hohen.

Je nach Anzahl der Koeffizienten der FIR-Filter erhöht sich damit auch die Gesamtlatenz eines Systems, die ansonsten für den DSP600 unabhängig von der Menge der Signalbearbeitungsfunktionen bei 1 ms liegt. Für die FIR-Filter im DSP600 mit einer Abtastrate von 48 kHz und 512 Koeffizienten beläuft sich die Erhöhung der Latenz durch ein FIR-Filter im betroffenen Signalzweig auf 5,3 ms. Berechnen lässt sich dieser Wert aus der Koeffizientenzahl geteilt durch die doppelte Abtastrate, in diesem Beispiel also 512 durch 2 × 48.000 1/s. Eine solche grundsätzliche Berechnung trifft jedoch nur dann zu, wenn das FIR-Filter als linearphasiges Filter aufgestellt ist. Wählt man andere nicht linearphasige Filterfunktionen, dann kann die Latenz auch auf Null sinken. Im DSP600 sind die FIR-Filterfunktionen jedoch immer linearphasig, da für alle anderen Funktionen die IIR-Filter zur Verfügung stehen.

FIR-Filter bieten speziell bei der Verwendung als X-Over-Filter für Lautsprecher noch einen wichtigen weiteren Vorzug. Sobald die komplexen Übertragungsfunktionen (Amplituden- und Phasengang oder die Impulsantwort) der einzelnen Wege bekannt sind,  können diese durch die FIR-Filter in den einzelnen Wegen mit entzerrt werden. D. h. das Filter erzeugt nicht nur einen linearphasigen Hoch- oder Tiefpass, sondern entzerrt zusätzlich noch die Lautsprecher in der Form, dass die Gesamtfunktion aus dem X-Over-Filter und dem Lautsprecher zu einem linearphasigen Filter wird. Von dieser Möglichkeit wird im DSP600 ebenso wie in anderen Geräten aus dem Hause Dynacord für die hauseigenen EV-Lautsprecher bereits eifrig Gebrauch gemacht. Für andere nicht hauseigene Lautsprecher steht diese Möglichkeit leider noch nicht zur Verfügung. Hausintern wird jedoch die Öffnung des Verfahrens für Fremdanwender schon diskutiert. Bislang muss man sich allerdings noch auf die Einstellung herkömmlicher Filterparameter beschränken, die dann als linearphasige FIR-Filter umgesetzt werden.

Trotzdem muss man nicht zwangsläufig auf die Möglichkeiten eines linearphasigen Lautsprechers als Gesamtsystem verzichten. Vorausgesetzt es besteht die Möglichkeit unter hinreichend guten Freifeldbedingungen komplexe Frequenzgänge zu messen, dann empfiehlt sich folgende Vorgehensweise:

Für das Filterdesign werden zunächst mit Hilfe diverser IIR-Filter und der Pegeleinstellung in jedem Weg die Frequenzgänge der beteiligten Wege soweit entzerrt, dass sie sich auf gleichem Pegelniveau bis mindestens eine Oktave über die Trennfrequenz hinaus linear verhalten. Anschließend erfolgt noch eine Laufzeitanpassung über die Delays in den Ausgangswegen, sodass die Phasengänge der zugehörigen Wege im Bereich der Trennfrequenzen weiträumig übereinstimmen. Die Systemtheorie besagt nun, dass auf dieses schon vorentzerrte System jede Kombination aus äquivalenten Hoch- und Tiefpassfiltern aufgesetzt werden kann, deren Summe konstant ist. Greift man hier nun zu linearphasigen FIR-Filtern, dann erhält man als Gesamtergebnis ein in weiten Frequenzbereichen linearphasiges Gesamtsystem. Unverändert bleibt dabei jedoch z. B. die Phasendrehung durch das akustische Hochpassverhalten des Tieftöners.

Mit kurzen FIR-Filtern können linearphasige Trennungen im mittel- und hochfrequenten Bereich bereits gut erzeugt werden, die herkömmlichen IIR-X-Over-Filtern merklich überlegen sind. Möchte man

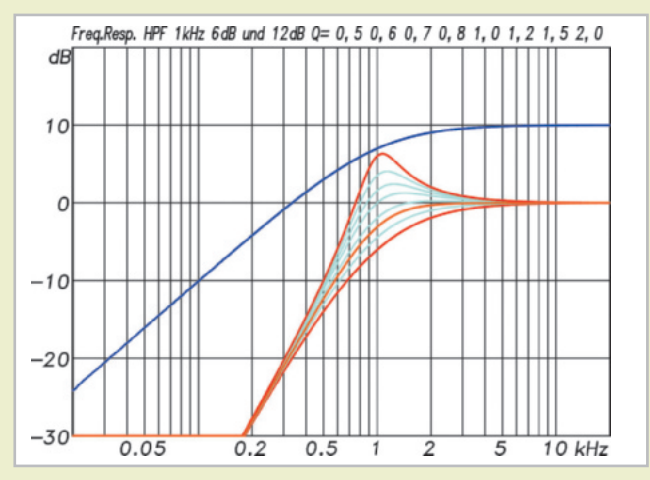

**Abb. 21: Hochpassfilterfunktionen mit 6 dB pro Oktave (dunkelblau) und mit 12 dB pro Oktave mit variabler Güte von 0,5 bis 2. Die Eck frequenz ist von 20 Hz bis 20 kHz einstellbar. Die entsprechenden Tiefpassfilter verhalten sich adäquat.** 

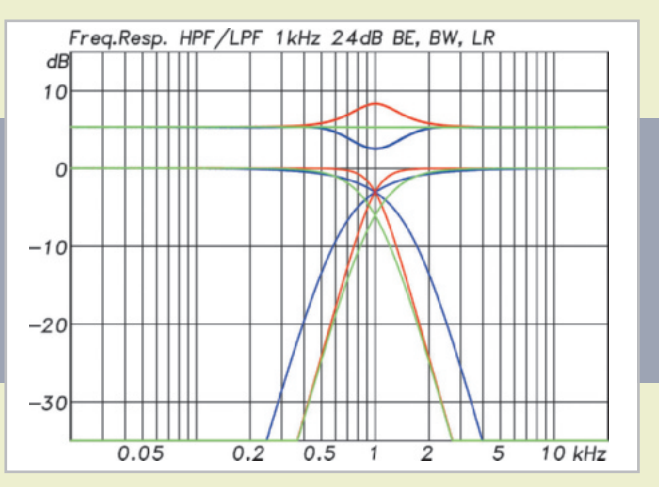

**Abb. 22: X-Over-Funktionen 4. Ordnung mit Bessel- (blau), Butterworth- (rot) und Linkwitz-Riley- (grün) Charakteristik sowie deren Summenfunktionen**

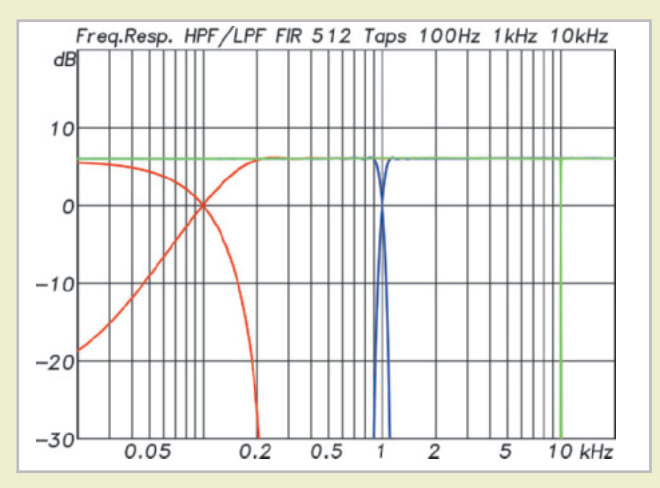

**Abb. 23: X-Over-Funktionen mit FIR-Filtern fester Länge von 512 Taps bei 100 Hz, 1 kHz und 10 kHz. Durch das frequenzlineare Verhalten der Filter werden die Kurven in der logarithmischen Frequenzdarstellung bei zunehmender Frequenz immer steiler. Die Unsymmetrie der Kurven wird ebenfalls dadurch verursacht. Durch die fixe Länge der Filter von 10,66 ms liegt die Latenz bei linearphasiger Einstellung fest bei 5,33 ms.**

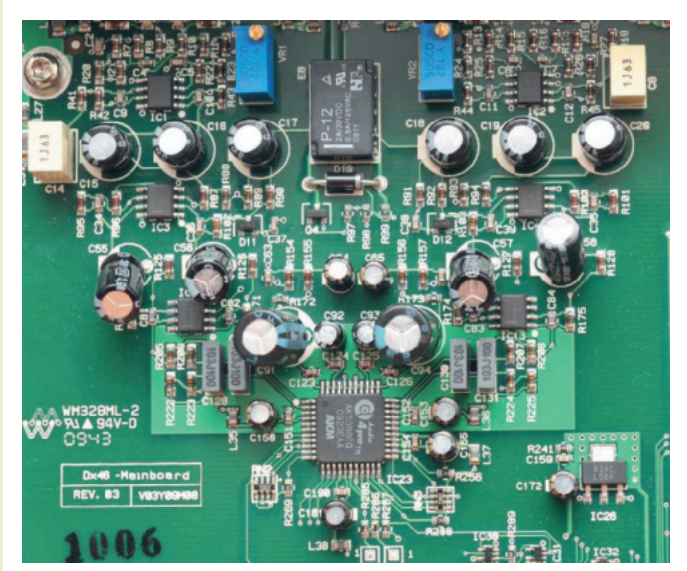

**Detailansicht der analogen Eingänge mit AKM 5388 ADC unten in der Mitte**

zusätzlich noch eine extrem steile Trennung erreichen, z. B. um den Interferenzbereich zwischen den beiden Wegen so klein wie möglich zu halten, dann kann mit etwas längeren FIR-Filtern sehr viel erreicht werden. Der einzige Nachteil sind die dann etwas länger werdenden Latenzen.

#### *Fazit*

Der DSP600 von Dynacord ist ein klassischer 2-in-6 Controller mit allen Möglichkeiten, die man bisher schon vom Dynacord Netmax und den RCM-Modulen in den Endstufen kannte. Die Fernsteuerung vom PC aus erfolgt über die bekannte und intuitiv gut bedienbare IRIS-Net-Software via Ethernet. Für die AD- und DA-Umsetzer wurden bei Dynacord Chips der Oberklasse von AKM und Cirrus ausgewählt ebenso wie bei den DSPs, wo man dem DSP600 immerhin zwei Dual-Core DSP56724 von Freescale spendierte, die neben reichlich IIR-Filtern auch noch in jedem der sechs Ausgänge ein 512-Taps-FIR-Filter ermöglichen. Messtechnisch stellt sich der DSP600 bestens dar und liefert mit einem S/N von 117 dB und THD-Werten von –110 dB sehr gute Werte.

Eine wahre Freude ist die Bedienung des DSP600 mit der übersichtlich und sinnvoll gestalteten Oberfläche, die sich spontan bedienen lässt und reichlich Möglichkeiten für die Bearbeitung aller Arten von Lautsprechern bietet. Ein besonderer Reiz geht von der Möglichkeit aus mit einer geschickten Kombination aus IIR- und FIR-Filtern ein weitgehend linearphasiges Gesamtsystem bei vertretbar kurzen Latenzen der Filter von nur 5,3 ms zu erzeugen. Speziell für Anwender von Dynacord- oder EV-Lautsprechern gibt es für den DSP600 schon fertig bearbeitete Filter-Setups einschließlich einer auf Messwerten der Lautsprecher basierenden linearphasigen Entzerrung der Lautsprecher.

So bliebe zum guten Schluss noch der Blick auf den Preis, der mit 1.499 € auch äußerst erfreulich ist. Alles in allem bietet der DSP600 damit Möglichkeiten und Qualitäten, die bisher nur in wesentlich teureren Geräten zu finden waren.

> **◊Text und Messungen: Anselm Goertz Fotos: Dieter Stork und Anselm Goertz**